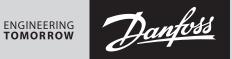

**User guide** 

# **SonoMeter 40 configuration software**

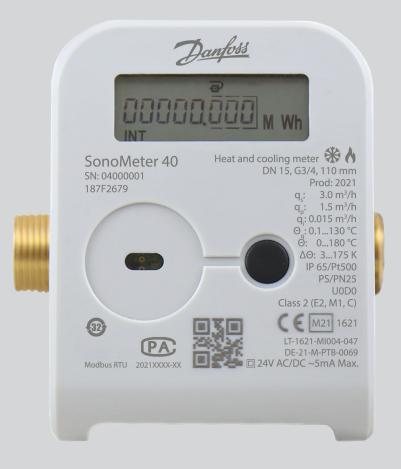

Danfoss

| User guide          | SonoMeter 40 configuration software                                                                                                    |                                                                                                    |                                                                                                    |  |  |  |  |  |  |  |
|---------------------|----------------------------------------------------------------------------------------------------|----------------------------------------------------------------------------------------------------|----------------------------------------------------------------------------------------------------|--|--|--|--|--|--|--|
| Content             | 1.Purpose                                                                                                    |                                                                                                    |                                                                                                    |  |  |  |  |  |  |  |
| 1. Purpose          | installation, mai<br>• Reading me<br>• Modificatio<br>• Modificatio<br>• Facilitation<br>• Meter mod                                                                                                    | oftware <b>SonoMeter_40_UserConfig.exe</b> in tenance and inspection/adjusting employ eter configuration and performance of its min of new meters before start of commission of meters after changing the operating confineter verification; ification during verification; a and archive data reading.                          | rees. Main functions:<br>naintenance;<br>ning (when the meter is in Transport mode)                                                                                       |  |  |  |  |  |  |  |
| 2. Main information | Bus wired interf                                                                                                    | The meter configuration can be read and modified at any time via optic interface or M-Bus/CL/Mini-<br>Bus wired interfaces (if wired interface is supplied) regardless of the operating mode of the meter. The<br>scope of modification configuration depends on the operating modes activated in the meter<br>(see, Table 5.1). |                                                                                                    |  |  |  |  |  |  |  |
|                     | is necessary to p                                                                                                    | When idle, the optic interface of the meter is inactive; in order to activate it (active time – 5 minutes), i<br>is necessary to press the meter button. The meter will be automatically deactivated in 5 minutes after<br>the last hit of a button or the end of the last communication via the optic interface.                |                                                                                                    |  |  |  |  |  |  |  |
|                     | The wired interfaces are always active (unless their operating credit limit has been reached).<br>Communication speed of optical interface – 2400bps, parity – Even. Communication speed of wired<br>interface may be adjusted according to the client's needs, which is displayed in the meter's LCD menu<br>In case of standard reading: 2400 bps, parity – Even. |                                                                                                    |                                                                                                    |  |  |  |  |  |  |  |
|                     | concealed and c<br>as <b>ADJ</b> and <b>SER</b><br>contacts; the mo<br>the access must                                                                                                    | node of the meter may be changed by <b>ADJ</b><br>can be reached by breaking open the plates<br><b>VICE</b> . The respective mode can be activated<br>ode can be deactivated by shorting the con-<br>be blocked by special seal stickers, which s<br>ctuations: The ADJ window shall be closed<br>a supplier's seal              | s provided on the back of the box marked<br>d by using any metal tool to short the<br>stacts again. Following configuration,<br>shall be waterproof and/or resistant to   |  |  |  |  |  |  |  |
|                     | Important: Prior to modification of the meter's configuration, the existing meter configuration must<br>always be read first.                                                                                                    |                                                                                                    |                                                                                                    |  |  |  |  |  |  |  |
|                     |                                                                                                    | eter operating modes, their purpose and ac                                                                                                    | tivation method are provided in Table 2.1.                                                                                                    |  |  |  |  |  |  |  |
|                     | Operating mode<br>Transport mode                                                                                                    | Purpose         This mode is intended for configuration prior to start of operation.         Feature: Flashing ← → symbol on the LCD screen.                                                                                                    | Activated during manufacturing.<br>Deactivated with the configuration programme, by<br>hitting a button or after >0.001 m3 has run through<br>the meter.                  |  |  |  |  |  |  |  |
|                     | Test mode                                                                                                    | This mode is intended for a quick test of a meter.<br>Feature: <b>TEST</b> text flashing on the LCD screen.                                                                                                    | Activated and deactivate by hitting a button or by using the configuration programme.                                                                                     |  |  |  |  |  |  |  |
|                     | Service mode                                                                                                    | This mode is intended for a quick test of a meter and<br>changing the configuration, when the Transport<br>mode is deactivated.<br>Feature: <b>TEST</b> text flashing on the LCD screen.                                                                                                    |                                                                                                    |  |  |  |  |  |  |  |
|                     | Adjustment<br>mode                                                                                                    | This mode is intended for meter configuration and regulation of the flow and temperature.<br>Feature: Lit up $\leftarrow \rightarrow$ symbol on the LCD screen.                                                                                                    | To activate, use any metal tool to break open the<br>ADJ plate and short the contacts. To deactivate,<br>either short the contacts or use the configuration<br>programme. |  |  |  |  |  |  |  |
|                     | Manufacturer<br>mode                                                                                                    | This mode is intended for meter configuration and regulation of the flow and temperature during manufacturing.<br>Feature: Lit up ← → symbol on the LCD screen.                                                                                                    | Activated during manufacturing only. Deactivated by using the configuration programme.                                                                                    |  |  |  |  |  |  |  |
|                     | Normal operation mode                                                                                                    | Normal operation mode<br>Feature: Neither $\leftarrow \rightarrow$ symbol nor <b>TEST</b> text are<br>displayed on the LCD screen.                                                                                                    | Activated only when all previously listed modes are deactivated.                                                                                                    |  |  |  |  |  |  |  |

Danfoss

### 3. Preparation for operation

- 3.1. Download and run **SonoMeter\_40\_UserConfig.exe** file on the computer.
- 3.2. Open the **Program settings** window and select the interface port for communication between the meter and programme, set the parameters and press **OK**.

| COM port of | otions     |                      |           |
|-------------|------------|----------------------|-----------|
| M-Bus por   | tPar       |                      | Stop Bits |
|             |            |                      | 🖲 1 bit   |
|             | • <u>E</u> | ven                  | 🥥 1.5 bit |
|             |            | <u>l</u> ark<br>pace | 🥥 2 bit   |
| Bits        | Baud rate  | е                    |           |
| 95          | 0 300      | 0 4800               | 9 57600   |
| 6 🔘         | 600        | 9600 (               | ) 115200  |
| <b>0</b> 7  | ◯ 1200     | ) 19200              |           |
| • 8         | • 2400     | ) 38400              |           |
| DTR (       | RTS        |                      |           |
|             |            |                      |           |

3.3. Select the method of communication between the address and meter.

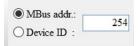

- Select **MBus addr.** The general M-Bus address 254 will be automatically displayed. This address must be used when a specific M-Bus address is unknown or where there is only one meter in the network. It can be read with optic or wired M-Bus interface.
- Select **MBus addr.** and indicate the specific meter interface address, or select **Device ID** and indicate the serial number of the meter selected, where more than one meter is connected to the network. Select wired M-Bus interface.

Dantoss

SonoMeter 40 configuration software

### 4. Reading of configuration

4.1. Press **Read configuration** to read the meter configuration.

- 4.2. Upon completion of the meter configuration:
  - The operating mode of meter it was in will be displayed (**Mode not read** will be displayed until meter reading is completed).

Heatmeter mode: Mode not read !!!

- The programme window **Device configuration** displays the meter configuration read.
- The programme window **MBus configuration** displays the lists of data transmitted via the meter's wired interface.
- The programme window **RF configuration** displays the meter's RF interface configuration and the lists of data transmitted via RF.
- The programme window **Counters** displays the meter's current readings.
- The programme window Adjustment displays the meter's adjustment parameters.

4.3. Selecting the archive type and number of entries in the programme window Archive and pressing **Read data** allows to additionally read the archived data stored by the meter for review or saving it in a file (by pressing the **Make report** button).

4.4. Detailed explanation of windows and parameters:

### Main configuration window Device configuration:

| MBus addr.: 254 Device ID :    | Program<br>settings | Store<br>configuration                   | Restore<br>configuration | Heat meter mode:                    | Transporte  |            | 1                         |                 |                            |                          |                    |   |
|--------------------------------|---------------------|------------------------------------------|--------------------------|-------------------------------------|-------------|------------|---------------------------|-----------------|----------------------------|--------------------------|--------------------|---|
| Device configuration MBus co   | nfiguration RF c    | onfiguration Count                       | ers Archive Ad           | ljustment                           |             |            |                           |                 |                            |                          |                    |   |
| LCD                            |                     |                                          |                          |                                     |             |            | Device mode               |                 | Integ                      | rators                   |                    |   |
| INT                            |                     |                                          |                          |                                     |             |            | qp,m3/h - L,mm - qp/qi    | 0,6-L110-100    | - E Me                     | asument units:           | MWh                | - |
| 1.1 Error/Date:                | 1                   | 1.9 LCD Test<br>1.10 Error free t        | *                        |                                     |             |            | Tmax. °C:                 | 90              | - E dec                    | imat point               | 0,001              | * |
| 1.2 E.<br>1.3 E*:              | ~                   | 1.10 Error free t<br>1.11 Device ID:     |                          |                                     |             |            |                           |                 |                            |                          |                    |   |
| 1.3 E*:<br>1.4 E1:             | 2                   | 1.12 Control nun                         |                          |                                     |             |            | dTmin, K:                 |                 | - Ta                       |                          |                    |   |
| 1.4 E1:<br>1.5 E2:             | 2                   | 1.12 Control nun<br>1.13 Error code:     |                          |                                     |             |            | Heating/Heating-Cooling.  | Heating-Cooling | ▼ Tariff                   | f1 Off / Counter:        |                    | - |
| 1.5 E2:<br>1.6 V:              | ~                   | 1.13 Error code:<br>1.14 Flow rate:      |                          |                                     |             |            | Fow/Return:               | Flow            | <ul> <li>Tariff</li> </ul> | 1 Trigger:               | P, kW              | * |
| 1.7 VI:                        | ~                   | 1.15 Battery rep                         |                          |                                     |             |            | Set month day:            |                 | 31 🗂 Tariff                | f 1 Threshold:           | 0                  |   |
| 1.8 V2:                        | 2                   |                                          |                          |                                     |             |            | Set date of year:         | 12 🜻            | 31 Tarif                   | 1 condition:             | MAX                | - |
| BIL                            |                     |                                          |                          |                                     |             |            | oer une er yeur.          |                 |                            |                          |                    | _ |
|                                |                     | 9 E*mth / Data:                          |                          | 2.17 Qmax mth /                     |             |            |                           |                 | Tariff                     | 2 Off / Counter:         |                    | - |
|                                |                     | 10 Elmth / Data:                         | *                        | 2.17 Qmax mtn /<br>2.18 T1max mth   |             | ~          | Power supply:             | 2 batt.         | Tarif                      | 2 Trigger:               | P, kW              | - |
|                                |                     | 10 E1mth / Data:                         | 4                        | 2.18 T1max mth                      |             | * *        | Battery life time, year:  | 16,0            |                            | as 2 Threshold           | 0                  |   |
|                                |                     | 12 Vmth / Data:                          | 1                        | 2.19 12max mth                      |             | *          | Transport mode:           | On              | -                          | is 2 condition           | MAX                |   |
|                                |                     | 12 Vinth / Data:                         | 4                        | 2.20 d1 max min                     |             |            |                           |                 | Tanta                      | s 2 condition:           | MAA                |   |
|                                |                     | 13 V1mth / Data:<br>14 V2mth / Data:     |                          | 2.21 T1mm mth /<br>2.22 T2min mth / |             | ~          | In/Out                    |                 | MBU                        | -                        |                    |   |
|                                | - C                 |                                          | ~                        |                                     |             | ~          | Chanal 1 On/Off           |                 |                            | S<br>ional inteface type | e: Mbus            | - |
|                                |                     | 15 Pmax mth / Data<br>16 P*max mth / Dat |                          | 2.23 dTmin mth /<br>Data LOG deapth |             | ~          | Input/Outpt:              | Out             |                            |                          |                    | _ |
| 2.8 Emth / Data:               | ✓ 2.                | 16 P*max min / Dat                       | ia: 🗸                    | Data LOG deapur                     | , month. 1  | *          |                           | Out             |                            | ts Optic:                | 44                 |   |
| INF                            |                     |                                          |                          |                                     |             |            | Parameter:                | E               | • M                        | Busl inteface, cre       | edits: 12093       |   |
| 3.1 P:                         | ✓ 3.9 Time:         |                                          | 17 V2 Set (Transp        |                                     |             | 4          | Pulse value and decimal j | point: 0,001 MW | h ▼ ✓ Ad                   | Stional interface, (     | credits: 12093     |   |
|                                | ✓ 3.10 Yeat set     |                                          | 18 MBUS1 Adr.            | ✓ 3.26 td:                          |             | ~          |                           |                 | V RF                       | inteface, credits:       | 1659               |   |
|                                | ✓ 3.11 Month s      |                                          | 19 MBUS1 bps:            | ✓ 3.27 tba                          |             | ¥          | Chanal 2 On/Off           |                 | MBU                        | S1 baudrate:             | 2400 - Even        | - |
|                                | ✓ 3.12 Tariff1 c    |                                          | 20 MBUS2 Adr.            | ✓ 3.28 Ter                          | st On Wh:   | ~          | Input/Outpt:              | Out             |                            |                          |                    |   |
|                                | ✓ 3.13 Tariff2 c    |                                          | 21 MBUS2 bps:            | ✓ 3.29 Ter                          | st On m3:   | <b>v</b>   | Parameter:                | E               | · MBU                      | S2 baudrate:             | 2400 - Even        | - |
| 3.6 Set (Transport):           | ✓ 3.14 In/Out1      | config.: 🖌 3.:                           | 22 Medium:               | ✓ 3.30 Ins                          | tall:       | 1          | Pulse value and decimal   | point: 0,001 MW | h - Optic                  | address:                 | 1                  |   |
| 3.7 Batt Data:                 | ✓ 3.15 In/Out2      | konfig 🖌 🖌 3.                            | .23 C ID:                | *                                   |             |            |                           |                 | MBU                        | S1 address:              | 1                  |   |
| 3.8 Data:                      | ✓ 3.16 V1 Set(*     | Transport): 🖌 3.                         | .24 SW versija:          | ¥                                   |             |            |                           |                 |                            | S2 address:              |                    | _ |
| OFF Tran                       | isport mode         | ON TEST (F                               | E pulses) mode           | Start                               | E-test      |            | Devic                     | e SN. 0000002   |                            | facturer code:           | AXI                | _ |
| OFF Set                        | vice mode           |                                          | V pulses) mode           |                                     | ST mode     |            | Devic                     | ce ID: 00000002 | Media                      | m code:                  | 0D (Heat/Cold)     | - |
|                                |                     |                                          |                          |                                     |             |            |                           |                 |                            | in cour.                 | (incur cout)       |   |
|                                |                     |                                          |                          |                                     | B Read conf | figuration | 🚺 Write                   | configuration   |                            |                          | Stop communication |   |
| Read configuration from device |                     |                                          |                          |                                     |             |            |                           | 400.Even.11     | _                          |                          |                    |   |

**LCD** – intended for configuration of the parameter lists displayed on the LCD screen. Only parameters marked are displayed. They are displayed in the INT window (larger column with features) only when the meter is in the Adjustment mode – only the parameters marked in this column may be changed in the Transport and Service modes.

**Data LOG depth, month** – monthly log depth views displayed under BIL on the LCD screen (1st month, 2 last months or 36 last months).

**Device mode** – configuration of the meter operating mode.

**qp-L-qp/qi** – displays the meter nominal value qp [m3/h], flow sensor length L [mm] and flow measurement ratio qp/qi.

**In/Out** – configuration of input/output impulses.

Integrators - energy measurement units.

**Tariff** – rate configuration.

**MBus** – configuration of the communication interface: value of credits available per hour (reduced by 32 times) and activation mark.

Dantos

4. Reading of configuration

(continuous)

### **Control buttons:**

**Read configuration** – intended to read configuration from the meter (displayed in all windows). **Write configuration** – intended to enter configuration into meter (displayed in all windows). **Stop communication** – intended for force stop the configuration reading/entry process.

**OFF Transport mode** – intended for deactivation of the Transport mode.

**OFF Service mode** – intended for deactivation of the Service mode.

**ON TEST (E Pulse) mode** – intended for test (TEST) mode activation (with energy pulse output via optic interface).

**ON TEST (V Pulse) mode** – intended for test (TEST) mode activation (with volume pulse output via optic interface).

OFF TEST mode - intended for deactivation of the test (TEST) mode.

**Start E-test** – intended for energy measurement stimulating volume for 150 sec operation (only in the Service mode).

Parameter list window of MBus protocol MBus configuration:

| MBus addr:<br>Device ID : 254 Program settings | Store Restore Heat r                        | neter mode: Transporte            |                                   |                                   |
|------------------------------------------------|---------------------------------------------|-----------------------------------|-----------------------------------|-----------------------------------|
| rice configuration MBus configuration R        | F configuration Counters Archive Adjustment |                                   |                                   |                                   |
| Current data                                   | Hours data                                  | Days data                         | Month data                        | Year data                         |
| Date and time                                  | Logger date and time                        | Logger date and time              | Logger date and time              | Logger date and time              |
| Date and time of error starting                | Average power                               | Average temperature 1             | Average temperature 1             | Logger working time without error |
| Error code                                     | Average flow                                | Average temperature 2             | Average temperature 2             | Logger energy for heating         |
| Battery operation time                         | Average temperature 1                       | Logger working time without error | Logger working time without error | Logger energy for cooling *       |
| Working time without error                     | Average temperature 2                       | Logger energy for heating         | Logger energy for heating         | Logger volume                     |
| Energy for heating                             | Logger min flow                             | Logger energy for cooling *       | Logger energy for cooling *       | CRC                               |
| Energy for cooling *                           | Logger max flow                             | Logger volume                     | Logger volume                     |                                   |
| Vohme                                          | Logger min temperature difference           | Logger duration when q > qmax     | Logger duration when q > qmax     |                                   |
| Power                                          | Logger max temperature difference           | CRC                               | CRC                               |                                   |
| Flow rate                                      | Logger error code                           |                                   |                                   |                                   |
| Temperature 1                                  | Logger working time without error           |                                   |                                   |                                   |
| Temperature 2                                  | Logger energy for heating                   |                                   |                                   |                                   |
| Temperature difference                         | Logger energy for cooling *                 |                                   |                                   |                                   |
| Serial number                                  | Logger volume                               |                                   |                                   |                                   |
| CRC                                            | Logger duration when q > qmax               |                                   |                                   |                                   |
|                                                | CRC                                         |                                   |                                   |                                   |
|                                                |                                             |                                   |                                   |                                   |
|                                                |                                             |                                   |                                   |                                   |
|                                                |                                             |                                   |                                   |                                   |
|                                                |                                             |                                   |                                   |                                   |
|                                                |                                             |                                   |                                   |                                   |
|                                                |                                             |                                   | -                                 |                                   |
|                                                |                                             |                                   |                                   |                                   |
|                                                |                                             |                                   |                                   |                                   |
|                                                |                                             |                                   |                                   |                                   |
| Set all                                        | Set all                                     | Set all                           | Set all                           | Set all                           |
| Set al                                         | Set all                                     | Set all                           | Set al                            | Set all                           |
|                                                |                                             | P Read configuration              | U Write configuration             | Step communication                |
|                                                |                                             |                                   | COM16[2400,Even,1]                |                                   |

MBus protocol will display all the parameters on the list (if no parameters are selected in the column) or selected parameters (if at least one parameter is selected in the column). **Set all** – intended to delete all items selected in the column.

• RF interface configuration window RF configuration:

| Managment Help                                                             |                                                                                                    |                              |                                                                                                    |             |                                                                                                    |                                                                                                    |                                                                                                    |                                                                                                    |                                                                                             |                                                                                                    |                                                                                                    |                                                                                                    |
|----------------------------------------------------------------------------|----------------------------------------------------------------------------------------------------|------------------------------|----------------------------------------------------------------------------------------------------|-------------|----------------------------------------------------------------------------------------------------|----------------------------------------------------------------------------------------------------|----------------------------------------------------------------------------------------------------|----------------------------------------------------------------------------------------------------|---------------------------------------------------------------------------------------------|----------------------------------------------------------------------------------------------------|----------------------------------------------------------------------------------------------------|----------------------------------------------------------------------------------------------------|
| MBus addr.:     Device ID :     254                                        |                                                                                                    | Restore H                    | eat meter mode: Transporte                                                                                                    | 1           |                                                                                                    |                                                                                                    |                                                                                                    |                                                                                                    |                                                                                             |                                                                                                    |                                                                                                    |                                                                                                    |
| Individual KEY<br>6C87D65C8131832EACEE5F60F1<br>Min average allowed sendir | Set hors range-<br>Set hors range-<br>Set hors range-<br>Set hors range-<br>Set hors range-<br>Mendy -<br>Mendy -<br>Mendy -<br>Frainy<br>Fron sected, h<br>To sected, h<br>Sected, h<br>Sector, 135<br>gread, sec. 315<br>gread, sec. 315 | Saturday<br>Sunday<br>Sunday | Carret das Heen das Day d<br>Parantes<br>V Date aud sine<br>Date aud sine of error starting<br>Date aud sine of error starting<br>Parantes<br>Parantes<br>Date aud sine of error starting<br>Parantes<br>Parantes<br>Par | D.Unit<br>x | hs data 1<br>D.Stor<br>x<br>x<br>x<br>x<br>x<br>x<br>x<br>x<br>x<br>x<br>x<br>x<br>x<br>x<br>x<br>x<br>x<br>x<br>x | lears data<br>D Tariff<br>X<br>X<br>X<br>X<br>X<br>X<br>X<br>X<br>X<br>X<br>X<br>X<br>X<br>X<br>X<br>X<br>X<br>X | D Func<br>3<br>3<br>x<br>x<br>x<br>x<br>x<br>x<br>x<br>x<br>x<br>x<br>x<br>x<br>x<br>x<br>x<br>x<br>x | R.Umi<br>x<br>x<br>x<br>x<br>x<br>x<br>x<br>x<br>x<br>x<br>x<br>x<br>x<br>x<br>x<br>x<br>x<br>x<br>x | R.Stor<br>x<br>x<br>x<br>x<br>x<br>x<br>x<br>x<br>x<br>x<br>x<br>x<br>x<br>x<br>x<br>x<br>x | R Tariff<br>X<br>X<br>X<br>X<br>X<br>X<br>X<br>X<br>X<br>X<br>X<br>X<br>X<br>X<br>X<br>X<br>X<br>X | R.Func<br>3<br>3<br>x<br>x<br>x<br>x<br>x<br>x<br>x<br>x<br>x<br>x<br>x<br>x<br>x<br>x<br>x<br>x<br>x | DIF VIF<br>64 CD 00 00 00 01<br>44 CD 10 00 00 00<br>44 CD 10 00 00<br>44 CD 10 00 00<br>44 CD 10 00 00<br>44 SD 10 00 00<br>44 SD 10 00 00<br>44 SD 00 00 00<br>44 SD 00 00<br>45 SD 00 00<br>45 SD 00<br>60 CD 10<br>50 SD 00<br>60 CD 10<br>50 SD 00<br>50 SD 0 |
|                                                                            |                                                                                                    |                              | RF Status: Wait activation                                                                                                    |             |                                                                                                    | Write co                                                                                                    | -                                                                                                    |                                                                                                    |                                                                                             |                                                                                                    |                                                                                                    | op communication                                                                                                    |

### 4. Reading of configuration (continuous)

**START/Install** – intended for RF interface data transmission activation in Normal Operation mode (or activation of transfer of the Install telegram S1 protocol in the operating mode). **Activate sleep mode** – intended to force stop the RF data telegram transfer.

**Data transfer mode** – intended to set the mode type for telegram transfer (S1 or T1 protocol). **Month** – intended to mark the month in which the data will be transferred at the main interval (available for T1 protocol only).

**Data transmissions on selected months** – if not selected – data will be transmitted all year round. **Set hours range** – intended to selected the days of the week and an hourly range at which the data telegram will be transferred at the main interval (available for T1 protocol only).

**Transmit only** – if not selected – will be transmitted on all days of the week at the main interval. **Transmission interval, sec.** – intended to set the main transmission interval.

**Transmission interval not selected, sec.** – intended to set the transmission interval for the time other than that at which transmission is performed at the main interval (if "65535" – transmission will not be performed).

**Enable AES coding** – intended to code the data prior to transfer in T1 protocol (encryption key provided in the window).

Generate AES code – intended to generate a random encryption key.

Individual KEY – intended to set a fixed (not random) encryption key (a 32-symbol code entered in a window).

**Min. average allowed sending period, sec.** – means the minimum allowable average sending period in T1 protocol mode.

Average sending period – the average sending period in T1 mode calculated according to the RF configuration selected (to ensure nominal operating mode of the meter; the sending period may not be shorter than the **Min. average allowed sending period, sec.).** 

**Current data / Hours data / Months data / Years data** – intended to review the parameters (current and respective archive parameters) transferred in RF data telegram. Only selected parameters will be transferred.

**RF status** – intended to display the status of the current RF interface (Activated – if RF telegram transfer is activated).

| MiBus addr.: 254 Pro                  | Degram Store Restore configuration                                                                                                    | Heat meter mode:                           | Transporte                                                                                                    |                                                                            |            |                    |
|---------------------------------------|----------------------------------------------------------------------------------------------------|--------------------------------------------|----------------------------------------------------------------------------------------------------|----------------------------------------------------------------------------|------------|--------------------|
| Device configuration MBus configurati | n RF configuration   Counters   Archive<br>Counters<br>Manufacturer number<br>Heating energy<br>Cooling energy<br>Tauff 1<br>Tauff 2<br>Volume<br>Pulse input 1 volume<br>Pulse input 2 volume | Adjustment                                 | Statu information<br>Time correction<br>Device time<br>Working time<br>Error date & time<br>Error code<br>Device ID<br>M-Bon address to | Lecal time v<br>2018.10.17 08:50:00<br>0.02 h<br><br>4000<br>00000002<br>1 | Set<br>Set |                    |
|                                       | Sensors<br>Temperature 1 (flow)<br>Temperature 2 (return)<br>Temperature difference                                                                                                    | 23,010 °C<br>23,030 °C<br>-0,020 K         | Flow<br>Power                                                                                                    | 0,000 m3/h<br>0,000 kW                                                     |            |                    |
|                                       | Next battery replacement date:<br>Configuration date ADJ<br>Configuration date SERVICE:<br>Configuration date TRANSPORT                                                                        | 2018.10.17 08:49:02<br>2018.11.01 03:05:51 | Current credits C<br>Current credits MB<br>Current credits additional inter<br>Current credits                                          | US1: 7680000<br>face: 7680000                                              |            |                    |
|                                       |                                                                                                    |                                            | B Read configuration                                                                                                    | Write configur<br>COM16[2400.Eve                                           |            | Stop communication |

• Integrator review and configuration window Counters:

Dantos

| 4. Reading of configuration | <b>Counters</b> – displays integral meter readings.                                                    |
|-----------------------------|----------------------------------------------------------------------------------------------------|
| (continuous)                | Pulse input 1 volume / Set - intended to enter the first pulse channel output value into the window    |
|                             | and meter (if the pulse output is activated, the Set button will appear next to the window allowing to |

enter the value). **Pulse input 2 volume / Set** – intended to enter the first pulse channel output value into the window and meter (if the pulse output is activated, the Set button will appear next to the window allowing to

enter the value). **Sensors** – displays instant meter readings.

Status information – displays the meter status parameters.

**Time correction** – intended to select the time zone and (by using the Set button) to enter the calendar values into the meter (according to the PC time settings).

**Device ID / Set** – intended to enter the selected user ID (secondary M-Bus address) into the meter (only in Transport and Service modes).

**M-Bus address / Set** – intended to enter the selected M-Bus primary address of interface, through which communication will be carried out, into the meter (possible to adjust in all modes). **Configuration data ADJ** – displays the date and time of the last configuration in the Adjustment

mode. **Configuration data SERVICE** – displays the date and time of the last configuration in the Service mode.

**Configuration data TRANSPORT** – displays the date and time of the last configuration in the Transport mode.

**Current credits Optic ... Current credits RF** – displays the current credit values of the communication interfaces (in case of 2,400 bps, one received/sent byte corresponds to 16 credit units. When the credit reaches the zero value, the operation of the communication interface will be blocked. The credits are added each hour in the amount set in the configuration).

• Archive data review window Archive:

| Managment Hel<br>MBus addr:<br>Device ID : | 254          | /> Program settings | Store<br>configuration                    | Restore<br>configuration | Heat meter mode: Transport | te                     |                  |              |                                                                                                    |
|--------------------------------------------|--------------|---------------------|-------------------------------------------|--------------------------|----------------------------|------------------------|------------------|--------------|----------------------------------------------------------------------------------------------------|
| Device configurati                         | on MBus cont | iguration RF        | configuration Count                       | ters Archive A           | ljustment                  |                        |                  |              |                                                                                                    |
| Number                                     | Timestamp    |                     | Power, kW                                 | Flow, m3/h               | Flow temperature, °C       | Return temperature, °C | Min Flow, m3/h   | Max Flow, m3 | Timestamp                                                                                                    |
| 1                                          | 2018.10.17   | 08:59:00            | 0,000                                     | 0,000                    | 23,030                     | 23,050                 | 0,000            | 0,000        | Error free time<br>Error code                                                                                                    |
| • 11                                       |              |                     | Make rep<br>Hours statistic d<br>Read dat | ata 👻                    | Auto scrold 🗸              |                        |                  |              | Median register Turdi 1 registes Turdi 1 registes Turdi 1 registes Turdi 1 registes Pale input 1 registes Pale input 1 registes Average tomperatore 1 Average tomperatore 2 Average tomperatore 2 Average tomperatore 2 Man power Man power Data Man temperatore 2 Man temperatore 2 Man temperatore 4 Man temperatore 4 Man tempe |
|                                            |              |                     |                                           |                          | 😚 Read o                   |                        | Write configurat | -            | Stop communication                                                                                                    |
|                                            |              |                     |                                           |                          |                            |                        |                  |              |                                                                                                    |

Danfoss

### **4. Reading of configuration** (continuous)

Read data – intended to read the data of the archive type selected in the window.
Record count – intended to select the number of the archive records for reading.
Stop – intended to force stop the archive data reading.
Make report – intended to create an Excel report of the archive data read.

**Important:** If no parameters are selected on the data list on the right, the standard parameters will be read. If parameters are selected, only the parameters selected will be read.

• Meter adjustment window Adjustment:

| Managment Hel MBus addr: Device ID : | 254                     | Program<br>settings | Store<br>configuration        | Restore<br>configuration | Heat meter mode: Transpor      | te]                              |                         |                       |                                                                                                    |
|--------------------------------------|-------------------------|---------------------|-------------------------------|--------------------------|--------------------------------|----------------------------------|-------------------------|-----------------------|----------------------------------------------------------------------------------------------------|
| Device configuration                 | n MBus conf             | iguration RF        | configuration Count           | ers Archive A            | ljustment                      |                                  |                         |                       |                                                                                                    |
| Number                               | Timestamp<br>2018.10.17 |                     | Power, kW<br>0.000            | Flow, m3/h<br>0,000      | Flow temperature, °C<br>23,030 | Return temperature, °C<br>23,050 | Min Flow, m3/h<br>0,000 | Max Flow, m3<br>0.000 | Error free time                                                                                                    |
| -                                    |                         |                     | Makerep                       | off.                     | Auto scroll 🗸                  |                                  |                         | ь                     | Error code Error date Hending registers Hending registers Hending registers Tard 2 registers Tard 2 registers Hending registers Hending registers Hending registers Hending registers Average tomerature 2 Average tomerature 2 Average tomerature 2 Man power Man power M |
|                                      |                         |                     | Hours statistic d<br>Read dat | ita 👻                    | Record count: 1                |                                  |                         |                       | Min temp. diff.       Min temp. diff. date       Max temp. diff.       Max temp. diff.       Duration of lower (flow) limit exceed                                                                                                    |
|                                      |                         |                     |                               |                          | 🔂 Read o                       | onfiguration                     | 🛃 Write configurat      | ion                   | 3 Stop communication                                                                                                    |
|                                      |                         |                     |                               |                          |                                |                                  | COM16[2400,Even         | -                     |                                                                                                    |

Read data – intended to read the data of the archive type selected in the window.
Record count – intended to select the number of the archive records for reading.
Stop – intended to force stop the archive data reading.
Make report – intended to create an Excel report of the archive data read.

**Important:** If no parameters are selected on the data list on the right, the standard parameters will be read. If parameters are selected, only the parameters selected will be read.

Meter adjustment window Adjustment:

| 3 configurator [v1.0.0.13 2018.10.15 09:06:38]<br>inagment Help                                                                                                    |                                                                                                    |
|----------------------------------------------------------------------------------------------------|----------------------------------------------------------------------------------------------------|
| MBus addr.: 254<br>Device ID : 254<br>Program settings configura                                                                                                    |                                                                                                    |
| vice configuration MBus configuration RF configuration                                                                                                    | Counters Archive Adjustment                                                                                                    |
| Plymate           Q1         4486-9         Q1         0.0086-0           Q2         0.0086-0         Q1         0.0086-0           X12         0.0086-0         Y1         0.0086-0           Y2         0.0086-0         Y1         0.0086-0           Y2         0.0086-0         Y1         0.0086-0           Value         *         Calculate           Q         mb b         Err dd 19         Err (19)           0.006         0.00         0.00         0.00           0.006         0.00         0.00         0.00           0.006         0.00         0.00         0.00           0.006         0.00         0.00         0.00           0.006         0.00         0.00         0.00           0.006         0.00         0.00         0.00           0.006         0.00         0.00         0.00           0.006         0.00         0.00         0.00           0.006         0.00         0.00         0.00           0.006         0.00         0.00         0.00           0.006         0.00         0.00         0.00           0.006         0.00 | Rile     4700       Rile     6700       Rile     6700       Rile     6700       Rile     600       Athan     500       Athan     500       Taix     60       Taix     900       Bald time:     1810101 |
| 0,4000 0,000 0,00<br>T period WORK, s: 10 T period 1                                                                                                    | TEST, x 1 Q period WORK, x 1                                                                                                    |
|                                                                                                    | 🔁 Read configuration                                                                                                    |

Danfoss

| methodology of the flow measurement errors is provided in section 6.<br><b>Temperatures</b> – displays information about the temperature measurement regulation. The<br>adjustment methodology of the temperature measurement errors is provided in section 7.<br><b>RESET Integrators and Loggers</b> – intended to reset the integrator and logger values to a zero.<br><b>RESET Battery time</b> – intended to reset the battery lifetime after replacement (the new battery<br>replacement date will be calculated according to the set Battery lifetime value).<br><b>OFF ADJ mode</b> – intended for deactivation of the Adjustment mode.<br><b>Clock correction, ppm</b> – displays the clock error correction value, ppm.<br><b>Correct clock</b> – intended to enter the new correction value of the clock error. The adjustment<br>methodology of the clock measurement errors is provided in section 9. |
|----------------------------------------------------------------------------------------------------|
| methodology of the clock measurement errors is provided in section 8.<br><b>T period WORK, s</b> – displays the temperature measurement intervals in the operating mode.<br><b>T period TEST, s</b> – displays the temperature measurement intervals in the TEST mode.<br><b>Q period WORK, s</b> – displays the flow measurement intervals in the operating mode.                                                                                                    |
|                                                                                                    |

## 5. Modification of configuration

5.1. The configuration scope allowed to be modified depends on the operating mode of the activated meter (see, Table 5.1).

5.2. The new parameter values required for modification of configuration must be entered in the windows (or selected from the list, or checked), then **Write configuration** must be pressed.

5.3. The meter configuration can be saved in a file (by pressing **Store configuration**) or restored from the saved file (by pressing **Restore configuration** and **Write configuration**).

| Operating mode                                                   | Adjustment<br>(and Manufacturer) | Service      | Transport             | Test | Normal operation |
|------------------------------------------------------------------|----------------------------------|--------------|-----------------------|------|------------------|
| Serial Number                                                    | ✓                                |              |                       |      |                  |
| Nominal flow rate q <sub>p</sub> , m <sup>3</sup> /h             | ✓                                |              |                       |      |                  |
| Ratio of flow rates q <sub>p</sub> /q <sub>i</sub>               | ✓                                |              |                       |      |                  |
| Type of flow sensor                                              | ✓                                |              |                       |      |                  |
| Flow adjustment data (flow error correction table)               | ✓                                |              |                       |      |                  |
| Temperature adjustment data (R1loR2hi, limits)                   | ✓                                |              |                       |      |                  |
| Temperature limits (T <sub>max</sub> , T <sub>min</sub> )        | ✓                                |              |                       |      |                  |
| Temperature difference limits $(dT_{max'} dT_{min'} dT_{start})$ | ✓                                |              |                       |      |                  |
| Clock error correction                                           | ✓                                | ✓            |                       |      |                  |
| RESET integrators and archive                                    | ✓                                |              |                       |      |                  |
| RESET battery time (battery end date correction)                 | ✓                                |              |                       |      |                  |
| Flow / Return                                                    | ✓                                |              | ✓                     |      |                  |
| Heating / Heating & Cooling                                      | ✓                                |              | ✓                     |      |                  |
| Energy units                                                     | ✓                                |              | ✓                     |      |                  |
| Transport mode On                                                | ✓                                |              |                       |      |                  |
| Battery lifetime                                                 | ✓                                | ✓            |                       |      |                  |
| Clock / calendar adjustment                                      | ✓                                | $\checkmark$ | ✓                     |      |                  |
| Set month day                                                    | ✓                                | ✓            | ✓                     |      |                  |
| Set date of year                                                 | ✓                                | $\checkmark$ | <ul> <li>✓</li> </ul> |      |                  |
| Tariff 1 Off / Counter                                           | ✓                                | ✓            | <ul> <li>✓</li> </ul> |      |                  |
| Tariff 1 Trigger                                                 | ✓                                | $\checkmark$ | <ul> <li>✓</li> </ul> |      |                  |
| Tariff 1 Threshold                                               | ✓                                | ✓            | <ul> <li>✓</li> </ul> |      |                  |
| Tariff 1 condition (MIN / MAX / MIN-MAX)                         | ✓                                | ✓            | ✓                     |      |                  |
| Tariff 2 Off / Counter                                           | ✓                                | ✓            | <ul> <li>✓</li> </ul> |      |                  |
| Tariff 2 Trigger                                                 | ✓                                | $\checkmark$ | <ul> <li>✓</li> </ul> |      |                  |
| Tariff 2 Threshold                                               | ✓                                | ✓            | <ul> <li>✓</li> </ul> |      |                  |
| Tariff 2 condition (MIN/MAX/MIN-MAX)                             | ✓                                | $\checkmark$ | ✓                     |      |                  |
| In1 Off/Parameter                                                | ✓                                | $\checkmark$ | ✓                     |      |                  |
| In1 pulse value                                                  | ✓                                | ✓            | ✓                     |      |                  |
| In2 Off/Parameter                                                | ✓                                | ✓            | <ul> <li>✓</li> </ul> |      |                  |
| In2 pulse value                                                  | ✓                                | ✓            | ✓                     |      |                  |
| Out1 Off/Parameter                                               | ✓                                | ✓            | ✓                     |      |                  |
| Out 1 pulse value                                                | ✓                                | ✓            | ✓                     |      |                  |
| Out 2 Off/Parameter                                              | ✓                                | ✓            | √                     |      |                  |
| Out 2 pulse value                                                | ✓                                | √            | ✓                     |      |                  |
| In1 Volume units                                                 | ✓                                | ✓            | √                     |      |                  |
| In2 Volume units                                                 | ✓                                | √            | ✓                     |      |                  |
| In1 Volume value                                                 | ✓                                | ✓            | √                     |      |                  |
| In2 Volume value                                                 | ✓                                | √            | √                     |      |                  |

Danfoss

### User guide

### SonoMeter 40 configuration software

### 5. Modification of

configuration (continuous)

| Operating mode                                      | Adjustment<br>(and Manufacturer)      | Service      | Transport             | Test         | Normal operation |
|-----------------------------------------------------|---------------------------------------|--------------|-----------------------|--------------|------------------|
| LCD parameters list                                 | ✓                                     | $\checkmark$ | <ul> <li>✓</li> </ul> |              |                  |
| LCD page BIL mode (1, 2 or 36 month)                | ✓                                     | $\checkmark$ | <ul> <li>✓</li> </ul> |              |                  |
| MBUS parameter list                                 | ✓                                     | $\checkmark$ | <ul> <li>✓</li> </ul> |              |                  |
| Power supply type (1 or 2 battery / External)       | ✓                                     |              |                       |              |                  |
| RF interface On/Off                                 | ✓                                     |              |                       |              |                  |
| MBUS interface On/Off                               | ✓                                     |              |                       |              |                  |
| Additional interface On/Off                         | ✓                                     |              |                       |              |                  |
| Optical interface credits                           | ✓                                     |              |                       |              |                  |
| RF interface credits                                | ✓                                     |              |                       |              |                  |
| MBUS interface credits                              | $\checkmark$                          |              |                       |              |                  |
| Additional interface credits                        | ✓                                     |              |                       |              |                  |
| Customer ID                                         | ✓                                     | √            | <ul> <li>✓</li> </ul> |              |                  |
| MBUS baud rate and parity                           | ✓                                     | $\checkmark$ | <ul> <li>✓</li> </ul> | ✓            | ~                |
| External bus baud rate and parity                   | $\checkmark$                          | ✓            | <ul> <li>✓</li> </ul> | ✓            | √                |
| Optical interface address                           | ✓                                     | $\checkmark$ | <ul> <li>✓</li> </ul> | ✓            | ~                |
| MBUS address                                        | $\checkmark$                          | ✓            | <ul> <li>✓</li> </ul> | ✓            | √                |
| External bus address                                | ✓                                     | $\checkmark$ | <ul> <li>✓</li> </ul> | ✓            | ~                |
| Manufacturer code                                   | ✓                                     | $\checkmark$ | <ul> <li>✓</li> </ul> |              |                  |
| Medium code                                         | ✓                                     | ✓            | <ul> <li>✓</li> </ul> |              |                  |
| RF configuration                                    | · · · · · · · · · · · · · · · · · · · |              | · · · ·               |              |                  |
| Mode (S1/T1)                                        | ✓                                     | $\checkmark$ | <ul> <li>✓</li> </ul> | $\checkmark$ |                  |
| Transmission interval on selected period (sec)      | ✓                                     | $\checkmark$ | <ul> <li>✓</li> </ul> | $\checkmark$ |                  |
| Transmission interval outside selected period (sec) | ✓                                     | $\checkmark$ | <ul> <li>✓</li> </ul> | ✓            |                  |
| Hours of transmission                               | ✓                                     | $\checkmark$ | <ul> <li>✓</li> </ul> | $\checkmark$ |                  |
| Days of transmission                                | ✓                                     | $\checkmark$ | <ul> <li>✓</li> </ul> | $\checkmark$ |                  |
| Months of transmission                              | ✓                                     | $\checkmark$ | <ul> <li>✓</li> </ul> | $\checkmark$ |                  |
| AES coding ON/OFF                                   | $\checkmark$                          | ✓            | <ul> <li>✓</li> </ul> | ✓            |                  |
| AES code                                            | ✓                                     | $\checkmark$ | <ul> <li>✓</li> </ul> | ✓            |                  |
| RF Parameters list                                  | $\checkmark$                          | ✓            | <ul> <li>✓</li> </ul> | ✓            |                  |
| RF Frequency error correction                       | ✓                                     |              |                       |              |                  |
| OFF Transport mode                                  | $\checkmark$                          | ✓            | <ul> <li>✓</li> </ul> | ✓            | √                |
| OFF Service mode                                    | ✓                                     | $\checkmark$ | <ul> <li>✓</li> </ul> | $\checkmark$ | √                |
| ON Test (E pulses)                                  | ✓                                     | ✓            | ✓                     | √            | √                |
| ON Test (V pulses)                                  | ✓                                     | $\checkmark$ | ✓                     | $\checkmark$ | √                |
| OFF TEST mode                                       | ✓                                     | ✓            | √                     | √            | √                |
| START Energy-test (Volume simulation)               | ✓                                     | ✓            | ✓                     |              |                  |
| OFF Adjustment mode                                 | ✓                                     | ✓            | √                     | √            | √                |
| Install / RF START                                  | ✓                                     | √            | ~                     | ✓            | ~                |

• Rates configuration features (see the configuration window **Device configuration**).

**Tariff 1 (2) Counter** – selection of the tariff counter type: E – heating energy counter, E\* – cooling energy counter.

Tariff 1 (2) Trigger – the parameter, the value of which controls the tariff switch: **P** – thermal input; **Q** – debit; **T1 (T2)** – temperature; **dT** – temperature difference; **time** – time interval per day; **Input 1 (2)** – pulse input level (shorted or open).

**Tariff 1 (2) Threshold** – the parameter threshold value, which triggers tariff activation (parameter units are indicated in the Trigger window).

Tariff 1 (2) condition – tariff activation condition:

- If **MIN** applies, the tariff will be activated when the measured parameter value is higher than **Tariff 1 (2) Threshold** value (in relation to time if the current time is within the **Tariff 1 (2) Threshold** time interval limit;
- In case of **Input 1 (2)** if there is a low voltage level in the respective pulse input or it is shored) - If **MAX** applies, the tariff will be activated when the measured parameter value is lower than
- Tariff 1 (2) Threshold value (in relation to time if the current time is outside Tariff 1 (2) Threshold time interval limit;

In case of Input 1 (2) – if there is a high voltage level in the respective pulse input or it is open)

Danfoss

| 5. Modification of<br>configuration (continuous) | <ul> <li>If MIN-MAX applies – the tariff will be activated when the measured parameter value is within the Threshold value interval. In this case, Tariff 1 and Tariff 2 are interdependent. MIN-MAX condition does not apply where the time or Input 1 (2) parameters are selected. If MIN-MAX condition is selected for the Tariff 1, then Max threshold corresponds to Tariff 2 Threshold window, while Min threshold corresponds to Tariff 1 Threshold window. The Counter and Trigger parameters of Tariff 1 are automatically compared to Tariff 1 parameters, with MIN condition selected automatically. Tariff 2 will become active where the measured parameter value is higher than Tariff 2 Threshold value.</li> <li>If MIN-MAX condition is selected for the Tariff 2, then Max threshold corresponds to Tariff 2 Threshold window. The Counter and Trigger parameters of Tariff 1 are automatically compared to Tariff 1 parameters, with MIN condition is selected for the Tariff 2, then Max threshold corresponds to Tariff 2 Threshold window. The Counter and Trigger parameters of Tariff 1 are automatically compared to Tariff 2 parameters, with MAX condition is selected for the Tariff 2, then Max threshold corresponds to Tariff 2 Threshold window. The Counter and Trigger parameters of Tariff 1 are automatically compared to Tariff 2 parameters, with MAX condition selected automatically. Tariff 1 will become active where the measured parameter value is lower than Tariff 2 Threshold value.</li> <li>Important: Where Input 1 (2) is selected in Tariff 1 (2) Threshold, the selected Pulse input cannot be used for pulse output or reception.</li> </ul> |  |  |  |
|--------------------------------------------------|----------------------------------------------------------------------------------------------------|--|--|--|
|                                                  |                                                                                                    |  |  |  |
| 6. Flow regulation<br>methodology                | 6.1. Measure the flow measurement errors in the flow stand (in the standard case, according to the flow rates nearest to qi, 0.1qp and qp). Perform error measurement in the Test mode ( <b>Test</b> – by activating it with button <b>ON Test (V pulses) mode</b> , or <b>Service</b> – by activating by shorting the <b>SERVICE</b> contacts). The enlarged resolution content measured can be read on the LCD or calculated according to the sum of the meter's optic content pulses.                                                                                                    |  |  |  |
|                                                  | 6.2. Activate the <b>Adjustment</b> mode (by shorting the <b>ADJ</b> contacts – the wing $\leftarrow \rightarrow$ symbol should                                                                                                    |  |  |  |
|                                                  | appear on the LCD).                                                                                                    |  |  |  |
|                                                  | 6.3. Read the meter configuration (press <b>Read configuration</b> ).                                                                                                    |  |  |  |
|                                                  | 6.4. Enter the flow errors measured in percentages in the windows next to the nearest flow values measured, in the Err[%] table column of the Adjustment / Flowrate window.                                                                                                    |  |  |  |
|                                                  | 6.5. Press <b>Calculate</b> button in the programme window.                                                                                                    |  |  |  |
|                                                  | 6.6. Enter the configuration into the meter (press <b>Write configuration</b> ).                                                                                                    |  |  |  |
| 7. Temperature regulation<br>methodology         | 7.1. Measure the measurement error of the meter's minimum temperature difference. To accomplish that, submerge both temperature sensors into the calibration thermostat with the measured standard temperature To. Read the results of the measured temperature differences dT (T1-T2) on the meter's LCD. Perform error measurement in the Test mode (Test – by activating it with button <b>ON Test</b> ( <b>V pulses</b> ) <b>mode</b> , or <b>Service</b> – by activating by shorting the <b>SERVICE</b> contacts).                                                                                                    |  |  |  |
|                                                  | 7.2. Activate the <b>Adjustment</b> mode (by shorting the ADJ contacts – the $\leftarrow \rightarrow$ symbol should appear on the LCD).                                                                                                    |  |  |  |
|                                                  | 7.3. Read the meter configuration (press <b>Read configuration</b> ).                                                                                                    |  |  |  |
|                                                  | 7.4. Read the values of calibration parameters R2lo and R2hi in the <b>Adjustment / Temperatures</b> window.                                                                                                    |  |  |  |
|                                                  | 7.5. Calculate the new values of calibration parameters R2lo and R2hi according to the measurement results in section 7.1.                                                                                                    |  |  |  |
|                                                  |                                                                                                    |  |  |  |
|                                                  | R2Io'= R2Io + dT · 1,925                                                                                                    |  |  |  |
|                                                  | R2lo'= R2lo + dT · 1,925<br>R2hi'= R2hi + dT · 1,925                                                                                                    |  |  |  |
|                                                  |                                                                                                    |  |  |  |

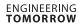

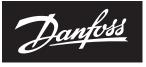

### User guide

### SonoMeter 40 configuration software

8. Clock error correction methodology

8.1. Measure the meter clock measurement error - by reading the time displayed on the LCD, register the clock measurement gain (+  $\Delta t$ , sec) or loss (- $\Delta t$ , sec) per time period within N days. The time measurement error is calculated as follows:

 $dt = \Delta t / (N \cdot 24 \cdot 3600) \cdot 1000000$ , ppm

8.2. Activate the Adjustment mode (by shorting the ADJ contacts – the <-> symbol should appear on the LCD).

8.3. Read the meter configuration (press Read configuration). Read the time correction parameter k Clock correction, ppm in the Adjustment / Temperatures window.

8.4. Calculate the new value of the time correction parameter:

k' = k - dt

and enter it into the programme window **Clock correction, ppm.** 

8.5. Press Correct clock.

### **Danfoss A/S** Climate Solutions • danfoss.com • +45 7488 2222

Any information, including, but not limited to information on selection of product, its application or use, product design, weight, dimensions, capacity or any other technical data in product manuals, catalogues descriptions, advertisements, etc. and whether made available in writing, orally, electronically, online or via download, shall be considered informative, and is only binding if and to the extent, explicit reference is made in a quotation or order confirmation. Danfoss cannot accept any responsibility for possible errors in catalogues, brochures, videos and other material. Danfoss reserves the right to alter its products without notice. This also applies to products ordered but not delivered provided that such alterations can be made without changes to form, fit or function of the product. All trademarks in this material are property of Danfoss A/S or Danfoss group companies. Danfoss and the Danfoss logo are trademarks of Danfoss A/S. All rights reserved.